# Como usar ldp.exe para procurar servidores LDAP Ī

# **Contents**

**Introduction Prerequisites Requirements** Componentes Utilizados Instale o ldp.exe e conecte/vincule ao servidor Pesquise seu diretório LDAP com ldp.exe Exemplos de pesquisas que podem ser úteis Lista completa de atributos LDAP

# **Introduction**

Este documento descreve como solucionar problemas do Lightweight Diretory Access Protocol (LDAP) relacionados ao Jabber com uma ferramenta que permite pesquisar o diretório LDAP da mesma forma que o Jabber.

# **Prerequisites**

### **Requirements**

A Cisco recomenda que você tenha conhecimento destes tópicos:

- LDAP
- Jabber

### Componentes Utilizados

Este documento não se restringe a versões de software e hardware específicas

### Instale o ldp.exe e conecte/vincule ao servidor

Etapa 1. Abra o para baixar o arquivo .zip que contém a ferramenta. Depois de baixar o arquivo, descompacte-o.

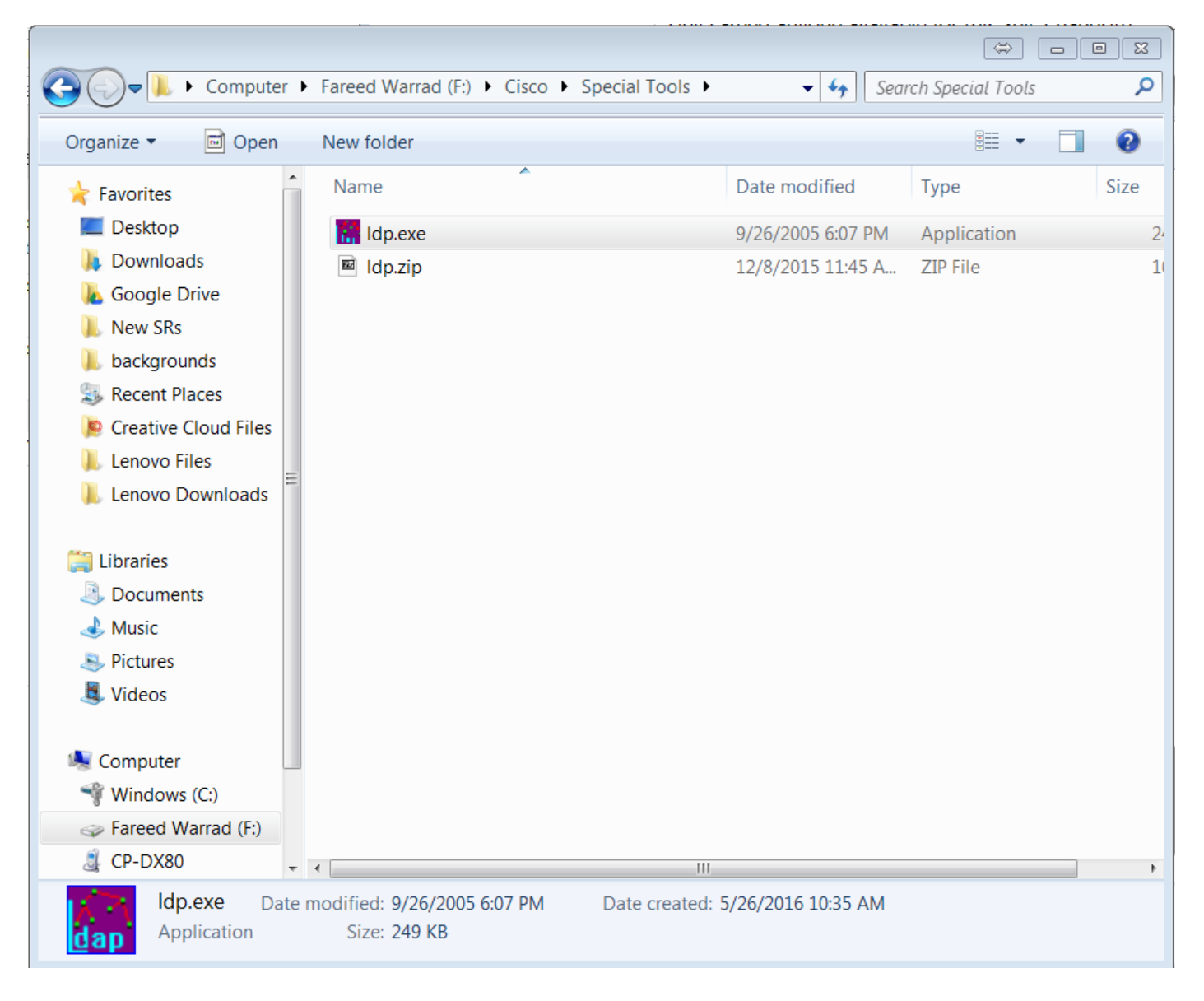

Etapa 2. Abra a ferramenta ldp.exe.

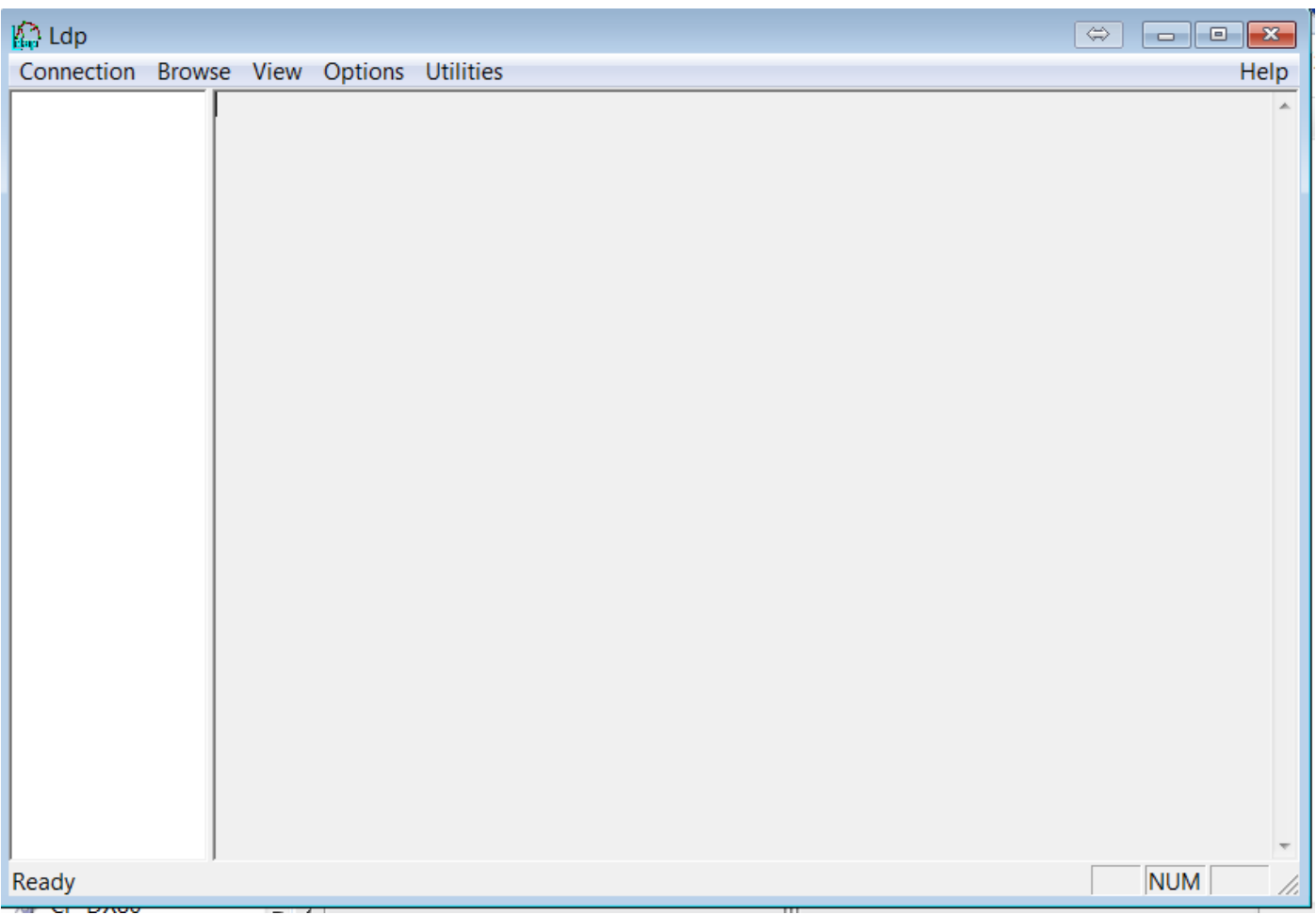

Etapa 3. Você deve **se conectar** ao servidor e, em seguida, **se vincular** a ele. Escolha **Connection** > Connect e insira o endereço IP do servidor ou FQDN (Fully Qualified Domain Name, nome de domínio totalmente qualificado). Click OK.

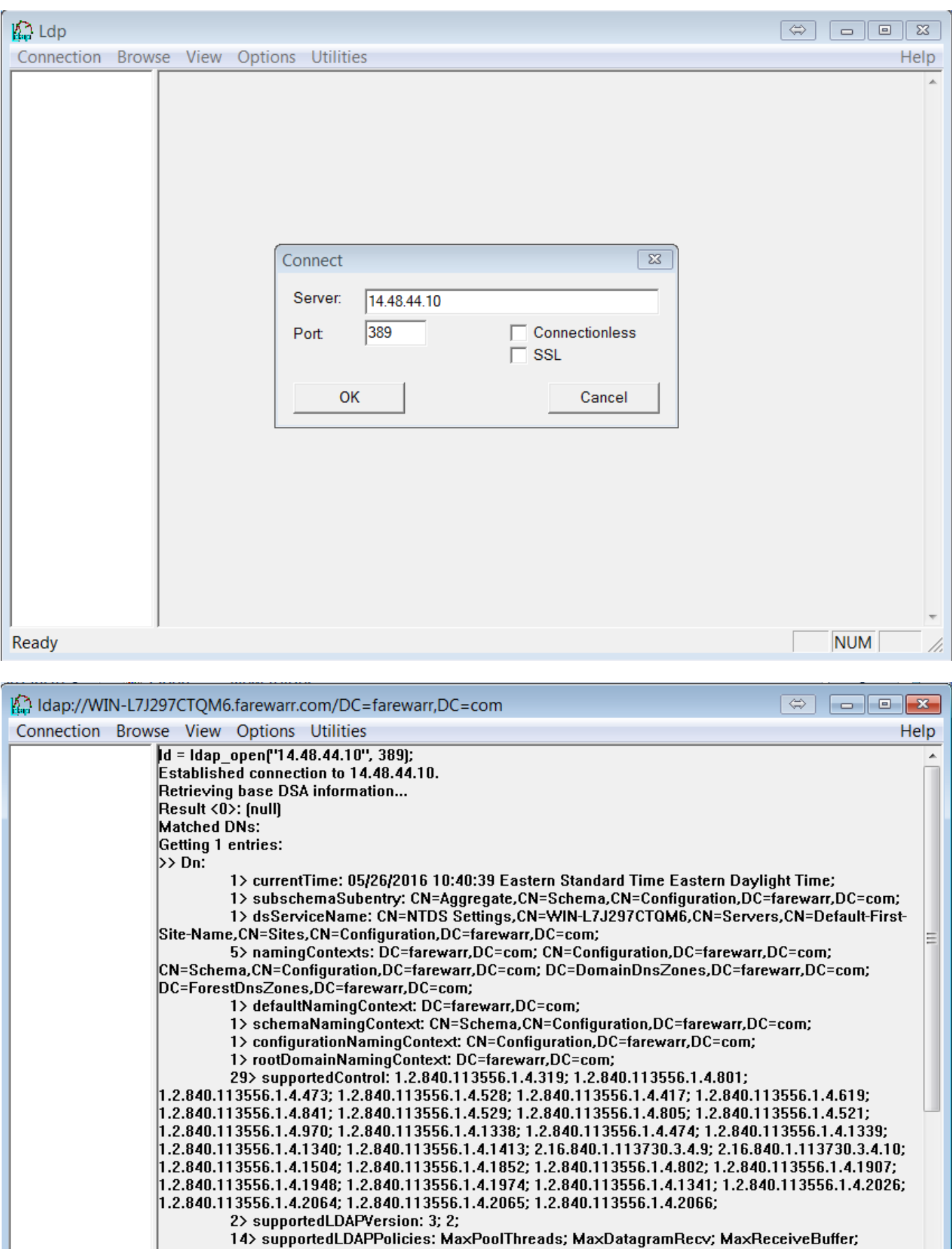

International Community Support Community Support Community Support Community Intervalsed Intervalsed Intervalsed Intervalsed Intervalsed Intervalsed Intervalsed Intervalsed Intervalsed Intervalsed Intervalsed Intervalsed

**NUM** 

Ready

Etapa 4.Escolha Conexão > Vincular. Digite suas credenciais e seu domínio. Click OK.

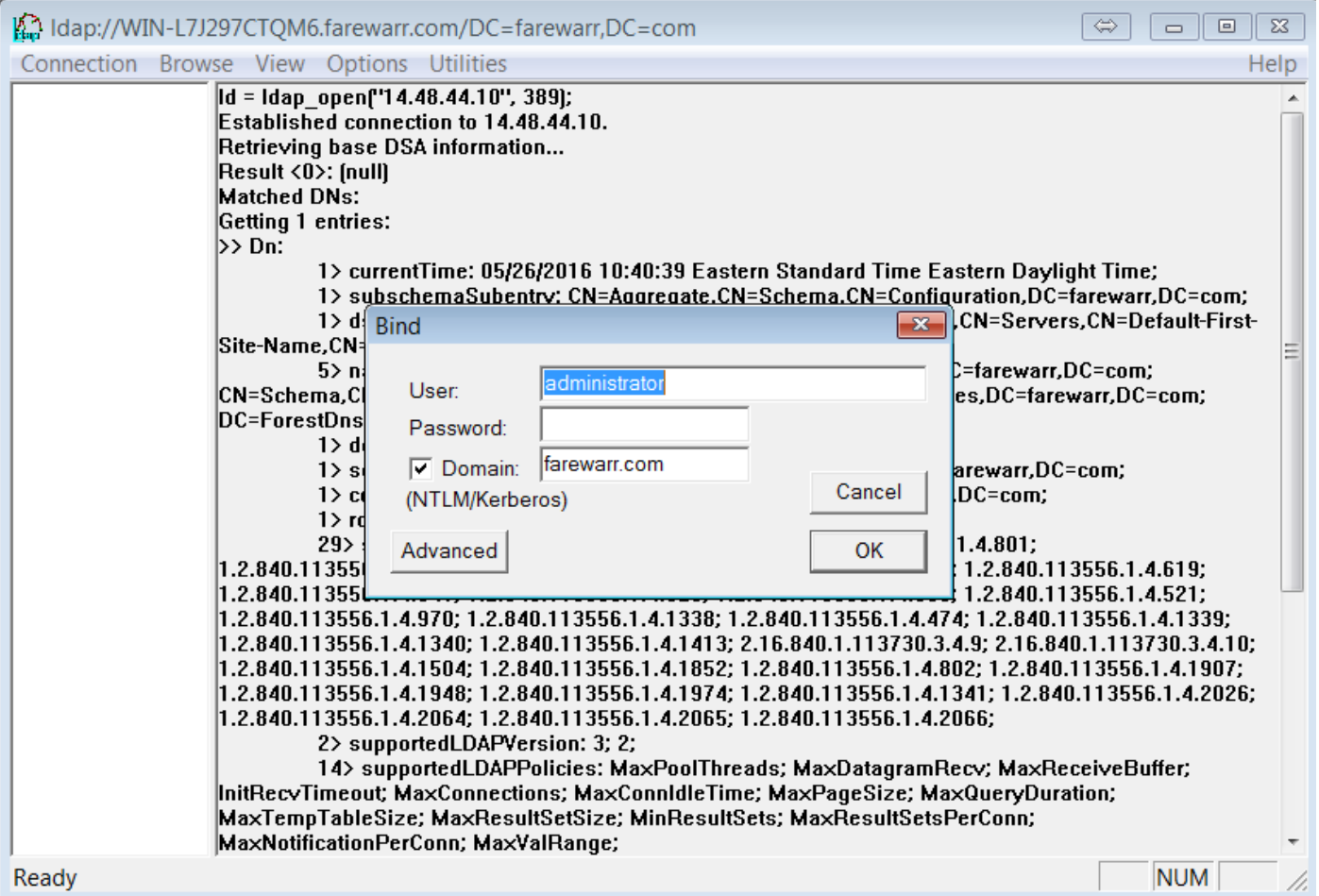

Etapa 5. Verifique se você está **Autenticado como dn:'username'**. Agora você está pronto para continuar a pesquisa no diretório LDAP.

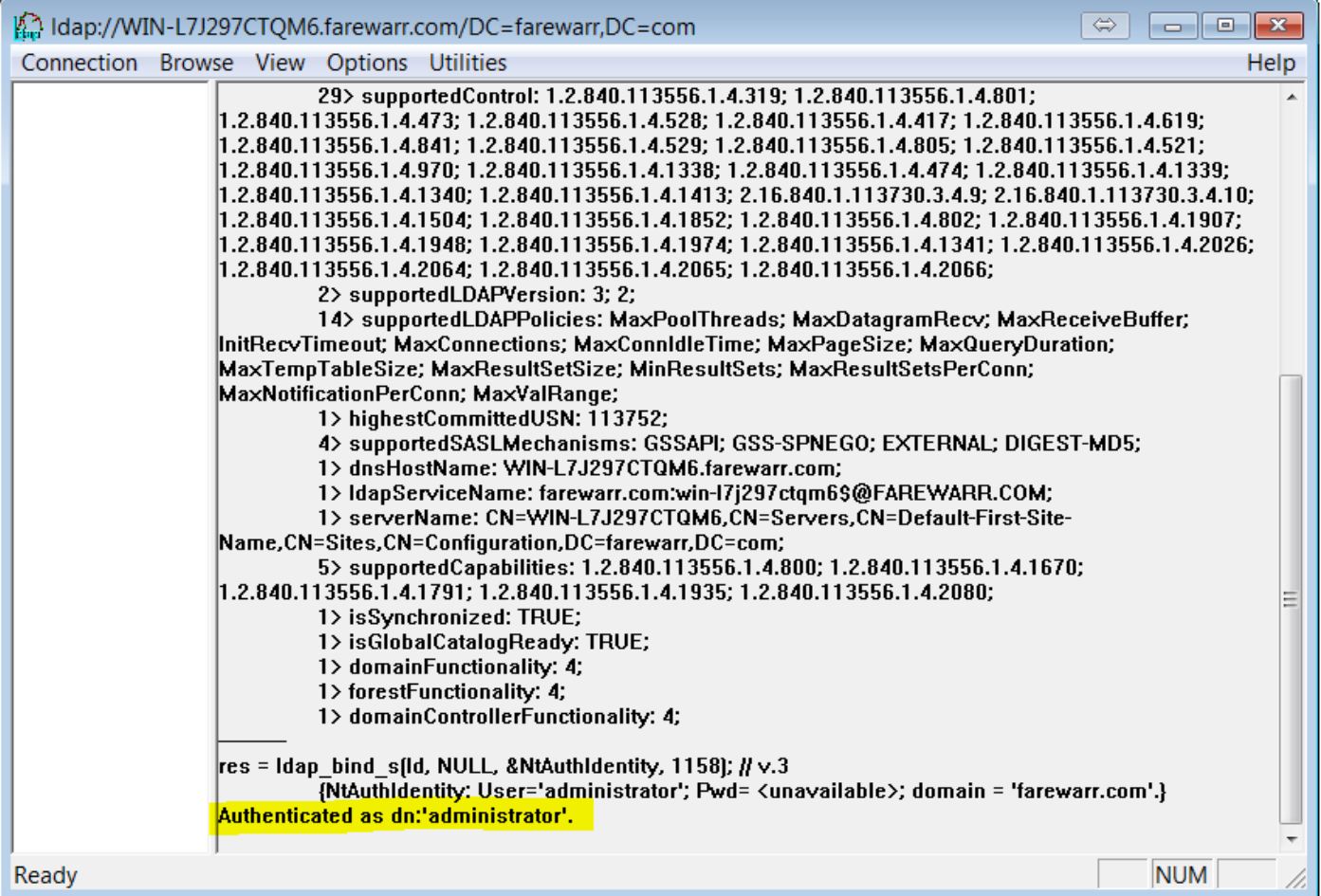

# Pesquise seu diretório LDAP com ldp.exe

Você precisa de um filtro da base de pesquisa para prosseguir. Um exemplo é:

CN=usuários,DC=guerr,DC=com

Quando você tiver um filtro da base de pesquisa, escolha Procurar > Pesquisar.

Dependendo da Base de Pesquisa usada, você pode modificar seu escopo. Neste exemplo, é usado um nível. Neste ponto, você pode inserir o filtro de pesquisa e clicar em Executar.

Por exemplo, para ver todos os usuários, digite (&(objectCategory=personal)(objectClass=user)).

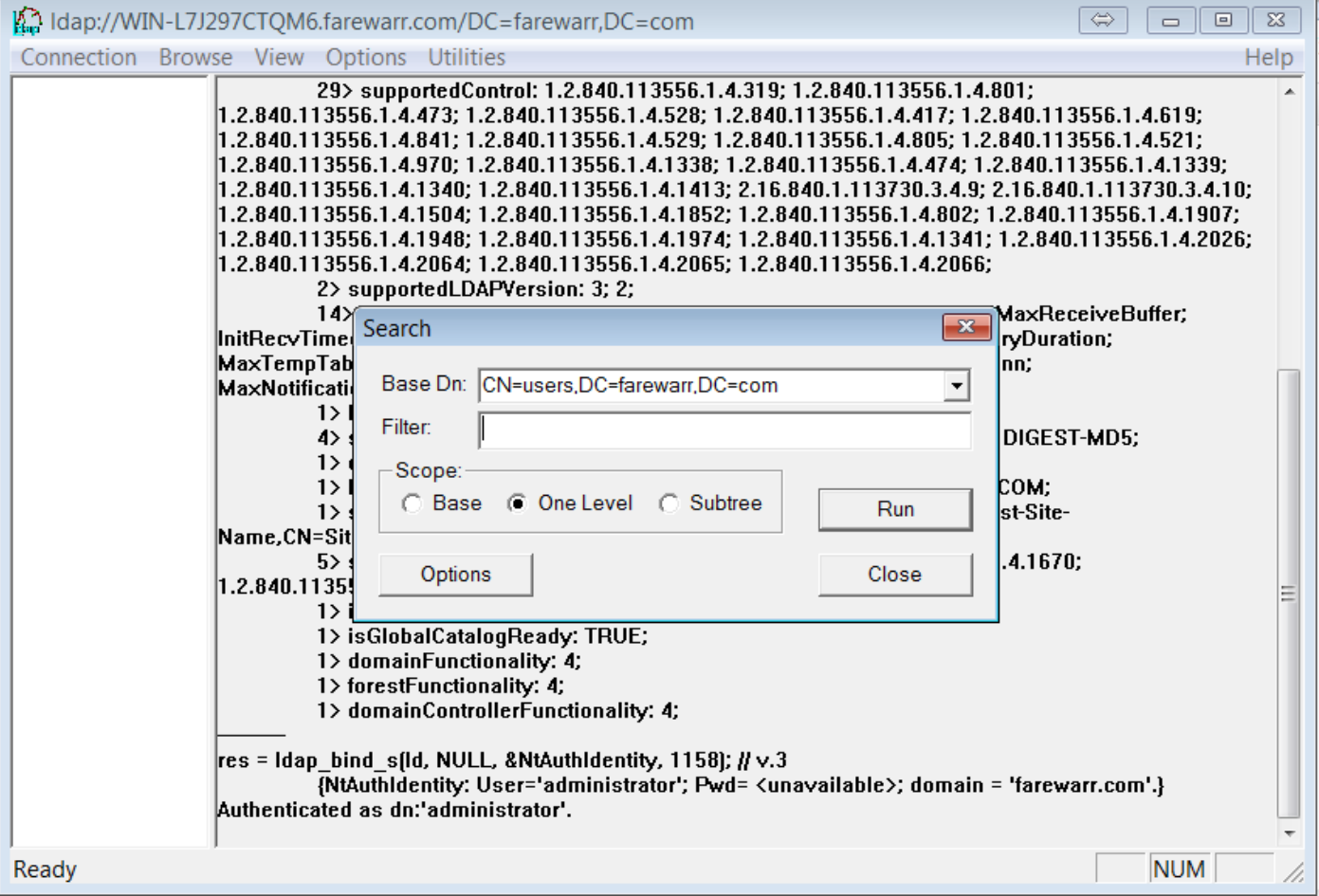

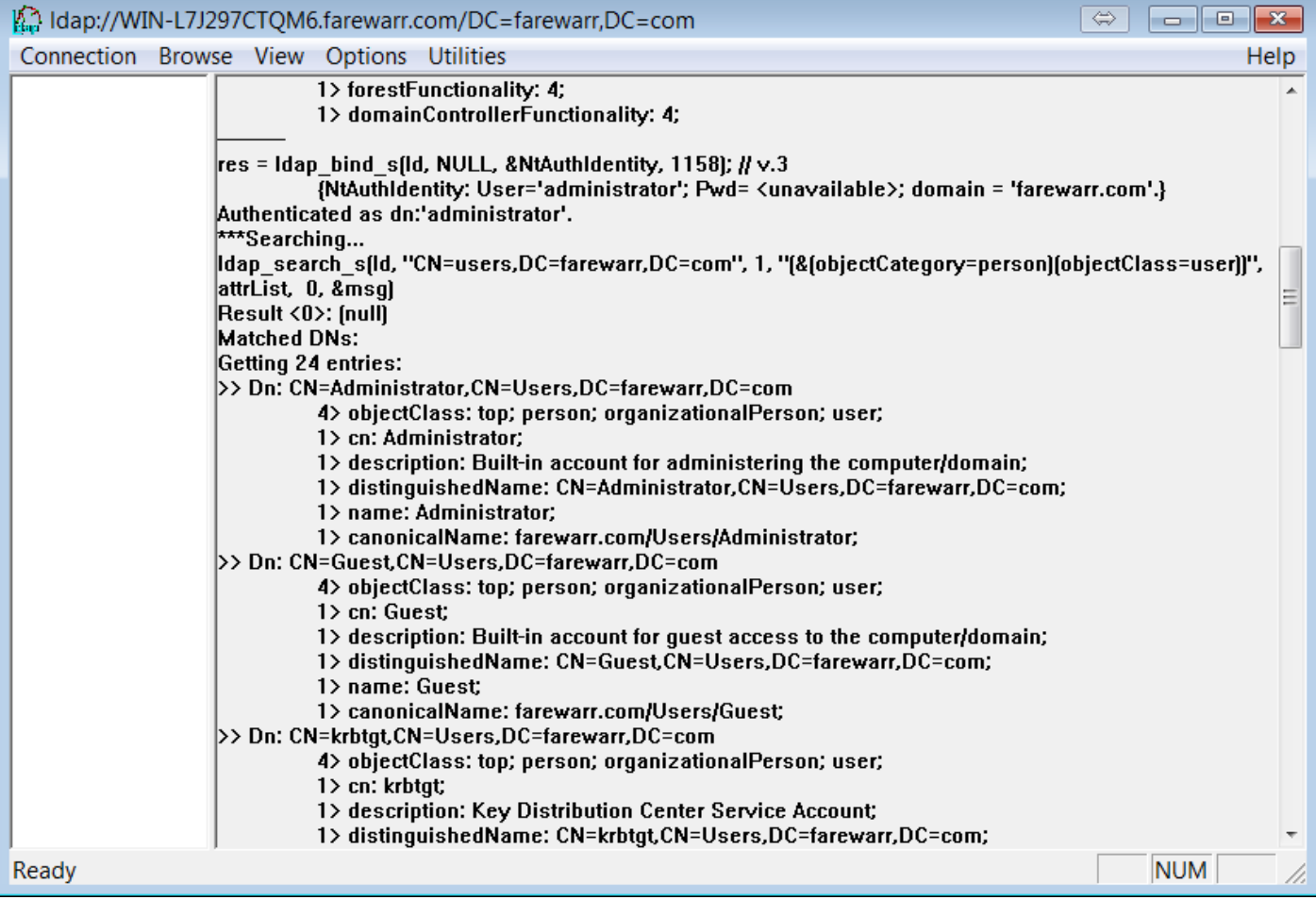

# Exemplos de pesquisas que podem ser úteis

(&(objectCategory=personal)(objectClass=user)) Todos os usuários (&(sAMAccountName=fwarrad)(objectClass=user)) Usuário específico com base na ID (&(sn=Warrad)(objectClass=user)) Usuários específicos com base no sobrenome &(Nome=Descoberto)(ObjectClass=usuário) Usuários específicos com base no nome

### Lista completa de atributos LDAP

#### Nome no AD Nome do atributo LDAP

Nome nome for nome for the set of the set of the set of the set of the set of the set of the set of the set of the set of the set of the set of the set of the set of the set of the set of the set of the set of the set of t Nome do meio/Iniciais iniciais iniciais iniciais iniciais iniciais iniciais iniciais iniciais iniciais iniciais iniciais iniciais iniciais iniciais iniciais iniciais iniciais iniciais iniciais iniciais iniciais iniciais in Sobrenome snutsels and some snutsels are snutsely snutsely snutsely snutsely snutsely snutsely snutsely snutsely Nome de logon userPrincipalName Nome de Logon (Pré-Windows 2000) sAMAccountName Nome de exibição exitencial de exibir $\blacksquare$ Nome completo name/cn Descrição descrição de series de series de series de series de series de series de series de series de series Escritório **physicalDeliveryOfficeName** Número de telefone número de telefone E-mail correio Página da Web **Página inicial** Senha senha sentany ary ara-daharanjarahasin'ilay kaominina dia kaominina ary ara-daharanjarahasin'ilay kaominin Rua ruaEndereco Caixa postal post of the contract of the contract of the contract of the contract of the postOfficeBox Cidade I Estado/Província strata strata e a strata strata e strata e strata strata e strata e strata e strata e strata CEP/Código postal and the contract of the contract of the contract of the contract of the contract of the contract of the contract of the contract of the contract of the contract of the contract of the contract of the cont País co Código de Dígito do País 2 - por exemplo US c Código do país - por exemplo. para o código de país dos EUA é 840 countryCode Grupo membroDe Conta expira (use o mesmo formato de data do servidor) entra exponente accountExpira Controle de conta de usuário de un establecer en el establecer en un electrological de userAccountControl Caminho do perfil profilePath Script de login scriptPath Pasta inicial homeDirectory and the extension of the extension of the extension of the extension of the extension of the extension of the extension of the extension of the extension of the extension of the extension of the Unidade doméstica homeDrive Iniciar sessão no userWorkstations Início de la contrata de la contrata de la contrata de la contrata de la contrata de la contrata de la contrata de la contrata de la contrata de la contrata de la contrata de la contrata de la contrata de la contrata de la Pager pager and the control of the control of the control of the control of the control of the control of the control of the control of the control of the control of the control of the control of the control of the control Móvel a component a component and the component of the component and the component of the component and the co Fax faxTelefoneNúmero Telefone IP **IPPhone** Notas informação Título título Departamento de la contradicción de parte de la contradicción de la contradicción de la contradicción de parte de la contradicción de la contradicción de la contradicción de la contradicción de la contradicción de la contr Empresa empresa Gerenciador en actual de la contrador de la contrador de la contrador de la contrador de la contrador de la contrador Apelido de email mailNickName Nome de exibição simples exibirNomeImprimível Ocultar nas listas de endereços do Exchange metals and museum msExchHideFromAddressLists Tamanho da mensagem de envio (KB) comprimentoContEnvio Tamanho da mensagem de recebimento (KB) delivContLength Aceitar mensagens somente de usuários autenticados multimations museumsExchRequireAuthToSendTo Rejeitar mensagens de van die verskilling van die van die van die van die van die van die van die van die van die v Aceitar mensagens de authOrig Enviar em nome públicosRepresentantes Encaminhar para and altRecipient and altRecipient and altRecipient Entregar e redirecionar entregarEredirecionar entregarEredirecionar Limites do destinatário metal estadounidades de seu estadounidades en el municipalmento de municipalmente de m Usar padrões de armazenamento de caixa de correio mDBuseDefaults Aviso de problema em (KB) mDBStorageQuota Proibir envio em (KB) mDBOverQuotaLimit Proibir envio e recebimento em (KB) mDBOverHardQuotaLimit Não exclua permanentemente as mensagens até que seja feito o backup sinalizadoresdeitemexcluídos<br>do armazenamento manter itens excluídos por (dias) entranter itens excluídos por extraordinadelixo Outlook Mobile Access **msExchOmaAdminSemFioHability** msExchOmaAdminSemFioHa Outlook Web Access **protocolSettings** Permitir logon do servidor de terminal transmission and tsAllowLogon Caminho do Perfil dos Serviços de Terminal transmissiones de terminal transmission de terminal transmission de terminal transmission de terminal transmission de terminal transmission de terminal transmission de terminal tr Diretório inicial dos serviços de terminal total transmission de terminal tsHomeDir Unidade Home dos Serviços de Terminal traditiones en el terminal traditiones de la terminal de la terminal de la terminal de la terminal de la terminal de la terminal de la terminal de la terminal de la terminal de la term Iniciar o seguinte programa no início da sessão tradicionale estado transferidar en estado transmitividad en e Iniciando o nome do arquivo do programa<br>
ProgramaInicial Iniciar em tsWorkingDir Ligar unidade cliente ao início da sessão tempo e a tempo estado transmitividade clientDrives Conectar impressora do cliente no logon tsDeviceClientPrinters Padrão para impressora cliente principal tsDeviceClientDefaultPrinter Terminar sessão desconectada terminar sessão desconectada terminar sessão desconections e terminar atensiva de Limite de sessão ativa terminaires de sessão ativa terminaires de sessão ativa de sessão ativa de sessão ativa Limite de sessão ociosa tsTimeOutSettingsIdle Quando o limite de sessão for atingido ou a conexão for interrompida tsBrokenTimeOutSettings Permitir reconexão tsReConnectSettings Controle remoto tsShadowSettings Proteger a eliminação acidental evitarExclusão O gerente pode atualizar membros managerCanUpdateMembers

Você também pode conferir a [Página de Sintaxe do Filtro de Pesquisa da Microsoft](https://msdn.microsoft.com/en-us/library/aa746475%28v=vs.85%29.aspx) para obter mais informações sobre a sintaxe.